# $Z$ OOMAX® AURORA HD Bildschirmlesegerat **Bildschirmlesegerät**

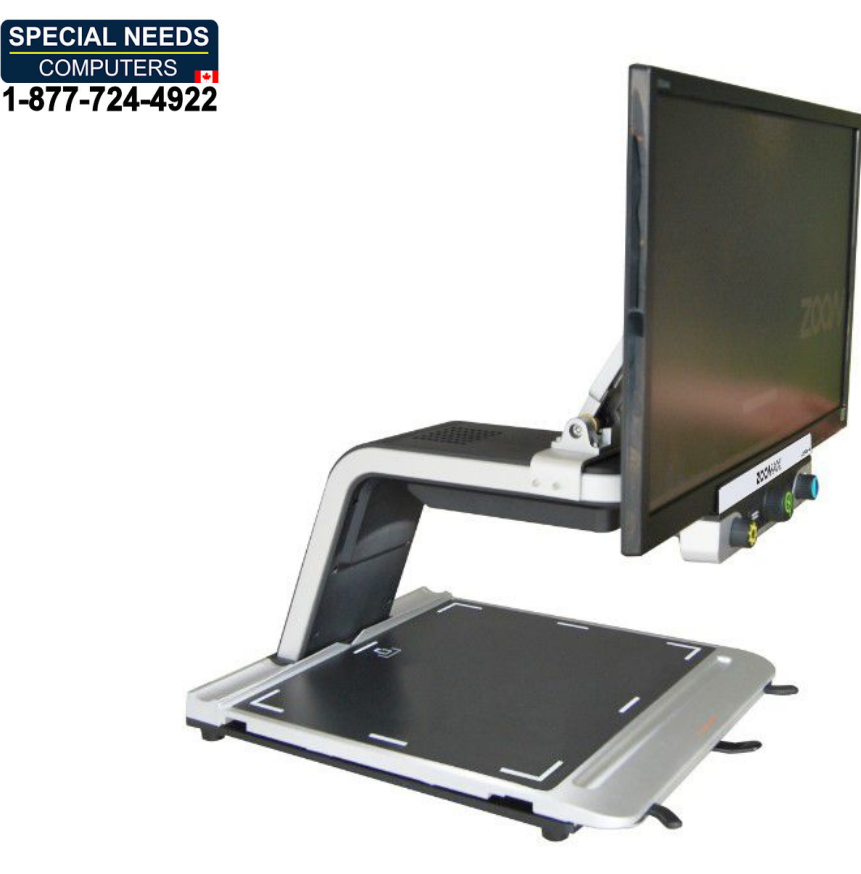

#### Bedienungsanleitung **Bedienungsanleitung**

Version 1.2, Stand: April 2013 Version 1.2, Stand: April 2013

ZOOMAX Technology, Inc. ZOOMAX Technology, Inc.

Email: sales@zoomax.co Website: www.zoomax.co

Deutsche Distribution and Lokalisierung: Deutsche Distribution und Lokalisierung:

Handy Tech Elektronik GmbH Handy Tech Elektronik GmbH BrunnenstraBe 10; 72160 Horb am Neckar Brunnenstraße 10; 72160 Horb am Neckar Telefon: 07451 55 46 0; Fax: 07451 55 46 67 Telefon: 07451 55 46 0; Fax: 07451 55 46 67 E-Mail: info@handytech.de - Internet: www.handytech.de

# Inhaltsverzeichnis Inhaltsverzeichnis

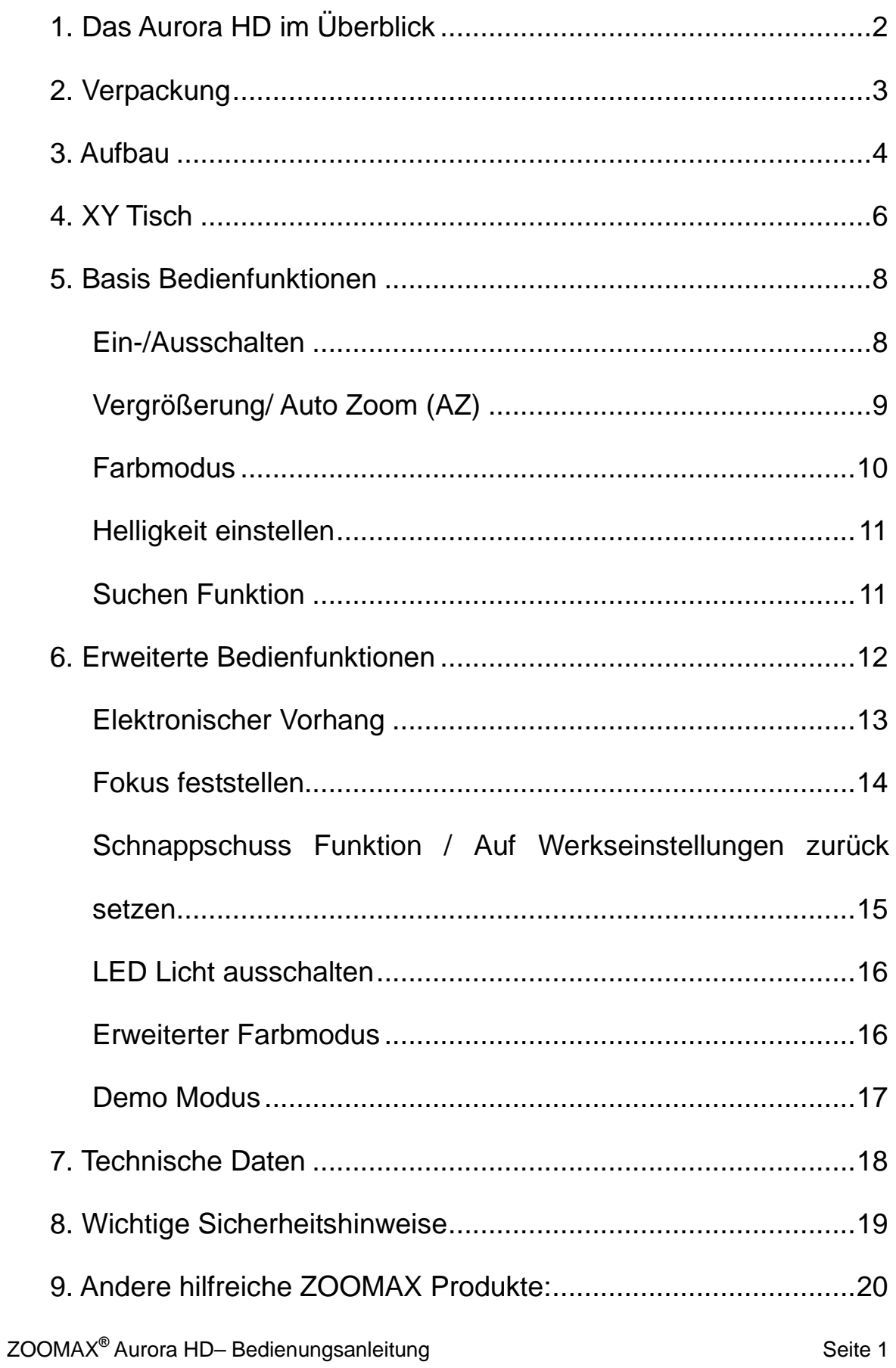

# 1. Das Aurora HD im Uberblick **1. Das Aurora HD im Überblick**

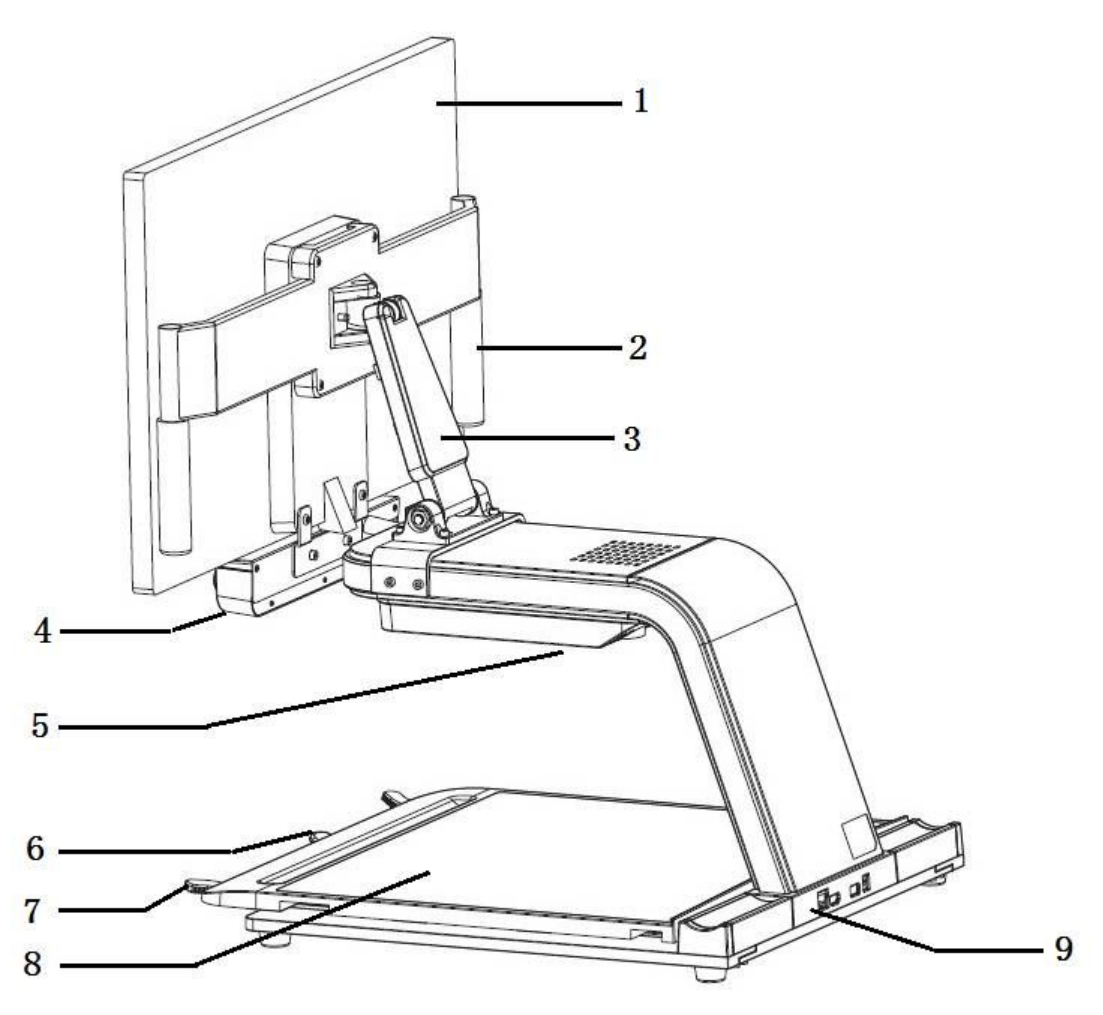

**Bild 1** Bild 1

- 1. Monitor
- 3. Standfuß
- 5. LED Licht
- 7. Griff
- 1. Monitor **2. Stützgriff**
- 4. Bedienelemente 3. Standfuß 4. Bedienelemente
- 6. Feststellhebel 5. LED Licht 6. Feststellhebel
- 8. XY Tisch 7. Griff 8. XY Tisch
- 9. Anschlüsse von links nach rechts (siehe Bild 4):
	- 1)KB: kir Bedienelemente, wenn externer Monitor 1) KB: für Bedienelemente, wenn externer Monitor angeschlossen ist angeschlossen ist
	- 2)HDMI: kir Video Ausgang, wenn extemer Monitor 2) HDMI: für Video Ausgang, wenn externer Monitor angeschlossen ist angeschlossen ist
	- 3) USB: für Aktualisierung der Firmware
	- 4) DC IN: für Stromanschluss

# 2. Verpackung **2. Verpackung**

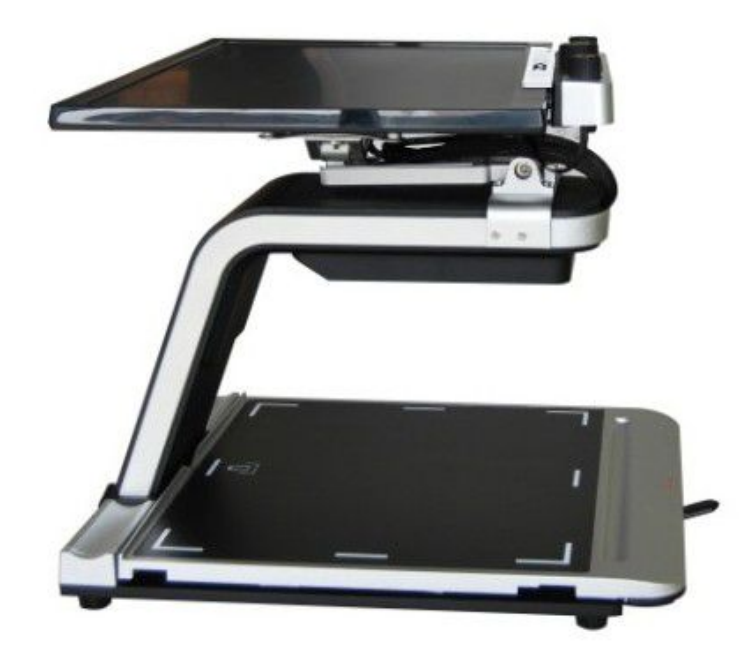

Bild 2 Bild 2

**.** In der Verpackung ist der Monitor nach hinten auf den Standfuß geklappt.

# 3. Aufbau **3. Aufbau**

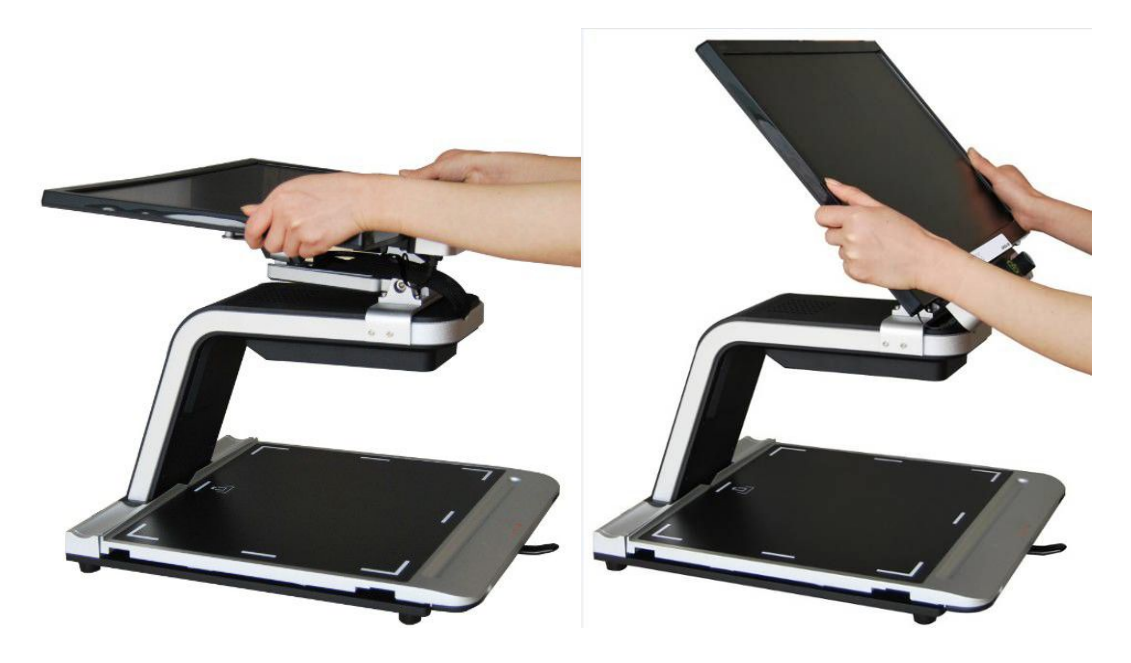

Bild 3 **Bild 3**

• Wenn Sie das Gerat aus dem Karton gehoben haben, l Wenn Sie das Gerät aus dem Karton gehoben haben, greifen Sie den Monitor an beiden Seiten and richten greifen Sie den Monitor an beiden Seiten und richten Sie ihn auf. Sie ihn auf.

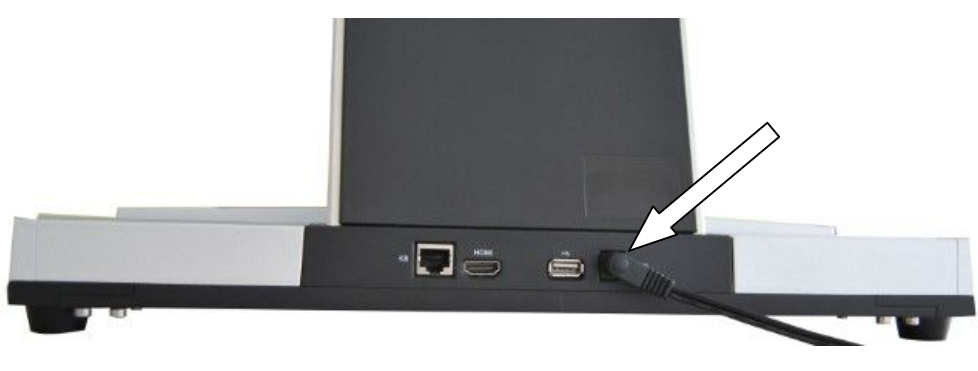

Bild 4 **Bild 4**

• Schliellen Sie das Netzkabel an und der Monitor l Schließen Sie das Netzkabel an und der Monitor schaltet sich automatisch ein. schaltet sich automatisch ein.

#### Hinweise: **Hinweise:**

- 1. Stecken Sie das Netzkabel zuerst in das Aurora HD 1. Stecken Sie das Netzkabel zuerst in das Aurora HD und danach erst in die Steckdose. und danach erst in die Steckdose.
- 2. Bevor Sie das Netzkabel entfernen, schalten Sie den 2. Bevor Sie das Netzkabel entfernen, schalten Sie den Monitor bitte aus. Monitor bitte aus.

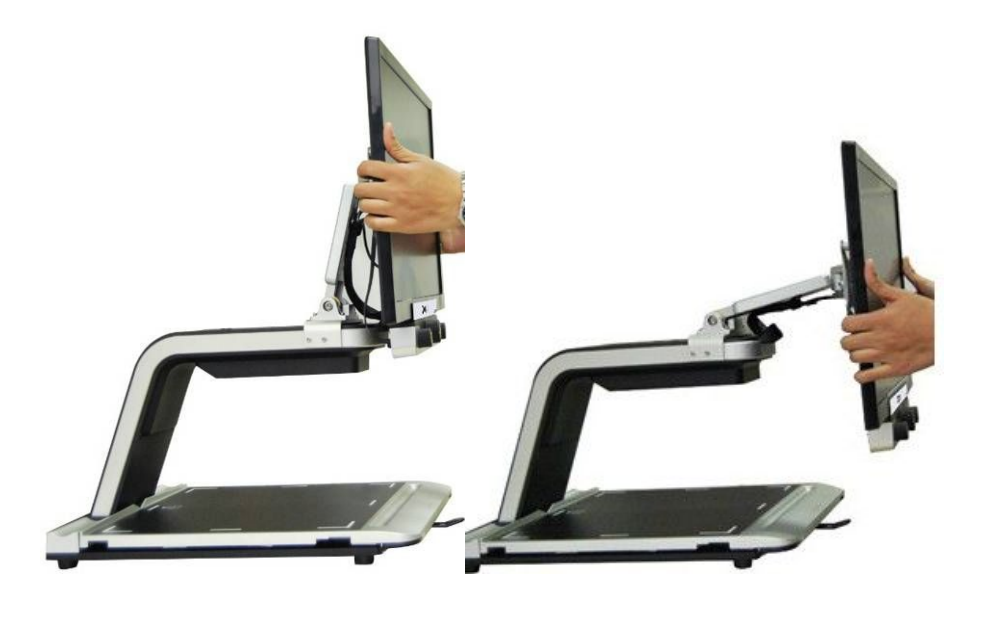

 $\bullet$  Die Höhe des Monitors ist einstellbar.

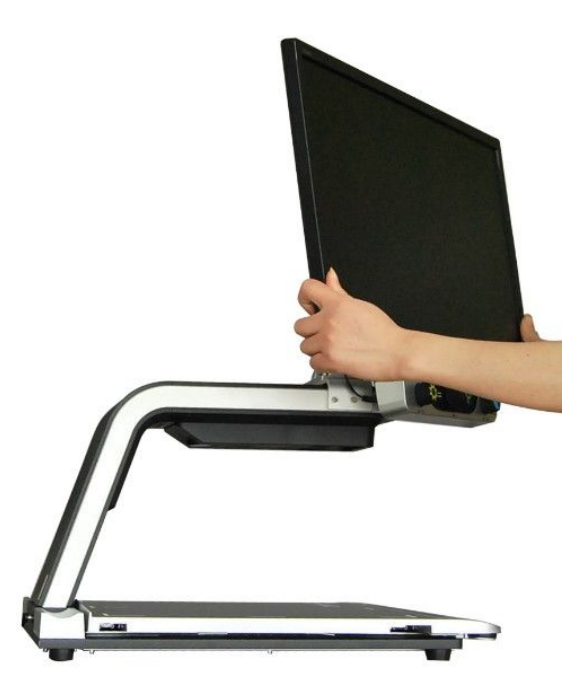

**• Monitor Ausrichtung: Drehbar nach rechts und links** (Max: 45°). (Max: 45°).

# 4. XY Tisch **4. XY Tisch**

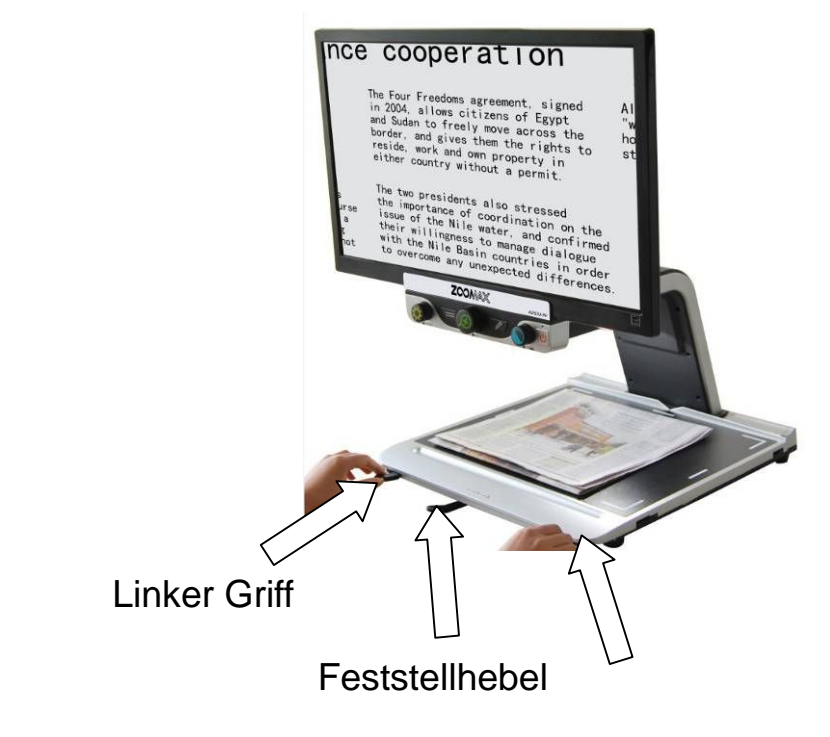

Rechter Griff Rechter Griff

- **Bewegen Sie den Feststellhebel (der Griff in der Mitte** des XY Tisches) nach rechts, urn den XY Tisch zu des **XY Tisches**) nach rechts, um den **XY Tisch** zu fixieren. fixieren.
- **Bewegen Sie den Feststellhebel in die Mitte, um die Y** Achse zu fixieren. Sie können den XY Tisch dann nur noch nach rechts und links bewegen. Wenn Sie den noch nach rechts und links bewegen. Wenn Sie den Feststellhebel nach links bewegen, ist der XY Tisch Feststellhebel nach links bewegen, ist der **XY Tisch** wieder frei beweglich in alle Richtungen. wieder frei beweglich in alle Richtungen.
- Bitte verwenden Sie die Griffe rechts und links am XY l Bitte verwenden Sie die Griffe rechts und links am **XY**  Tisch, urn diesen in die gewiinschte Position zu **Tisch**, um diesen in die gewünschte Position zu bewegen. bewegen.

# 5. Basis Bedienfunktionen **5. Basis Bedienfunktionen**

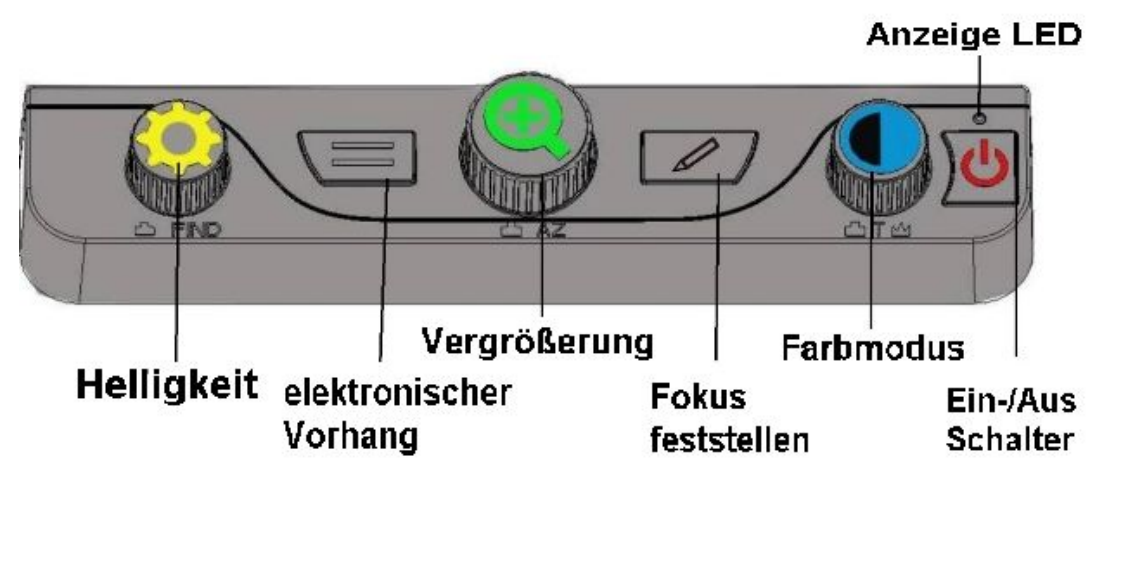

Die Basis Bedienfunktionen entsprechen der Die Basis Bedienfunktionen entsprechen der Werkseinstellung. Werkseinstellung.

# Ein-/Ausschalten **Ein-/Ausschalten** FIND

- Zum Einschalten drucken Sie den Ein-/Ausschalter l Zum Einschalten drücken Sie den **Ein-/Ausschalter** ganz rechts. ganz rechts.
- **Halten Sie den Ein-/Ausschalter** drei Sekunden lang gedruckt, urn das Gerat auszuschalten. gedrückt, um das Gerät auszuschalten.

#### Hinweise: **Hinweise:**

- **· Wenn Sie den Ein-/Ausschalter** gedrückt haben, hören Sie einen Piepton und die Anzeige LED leuchtet grün.
- Wenn der Bildschirm nach dem Piepton schwarz bzw. l Wenn der Bildschirm nach dem Piepton schwarz bzw. aus bleibt, überprüfen Sie ob das Monitorkabel richtig eingesteckt und der Monitor eingeschaltet ist. eingesteckt und der Monitor eingeschaltet ist.

#### **Vergrößerung/ Auto Zoom (AZ)**

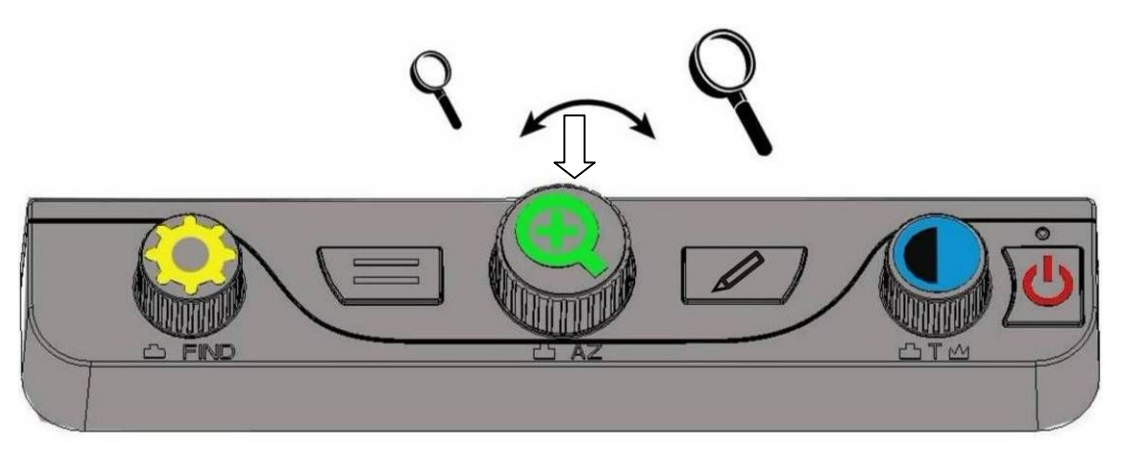

- **· Drehen Sie den Drehknopf Vergrößerung in der Mitte** des Bedienfeldes urn den Vergrollerungsfaktor des Bedienfeldes um den Vergrößerungsfaktor einzustellen. Sie konnen zwischen 2-facher und einzustellen. Sie können zwischen 2-facher und 70-facher Vergrößerung wählen.
- **Haben Sie den für Sie passenden Vergrößerungsfaktor** eingestellt, drücken Sie den Drehknopf Vergrößerung so lange, bis Sie einen Piepton horen. Jetzt ist dieser so lange, bis Sie einen Piepton hören. Jetzt ist dieser Vergrößerungsfaktor gespeichert. Sie können jederzeit

den Vergrollerungsfaktor verandern und nach einem den Vergrößerungsfaktor verändern und nach einem kurzen Druck auf den Drehknopf Vergrößerung wird der gespeicherte Vergrößerungsfaktor wieder eingestellt. eingestellt.

#### Farbmodus **Farbmodus**

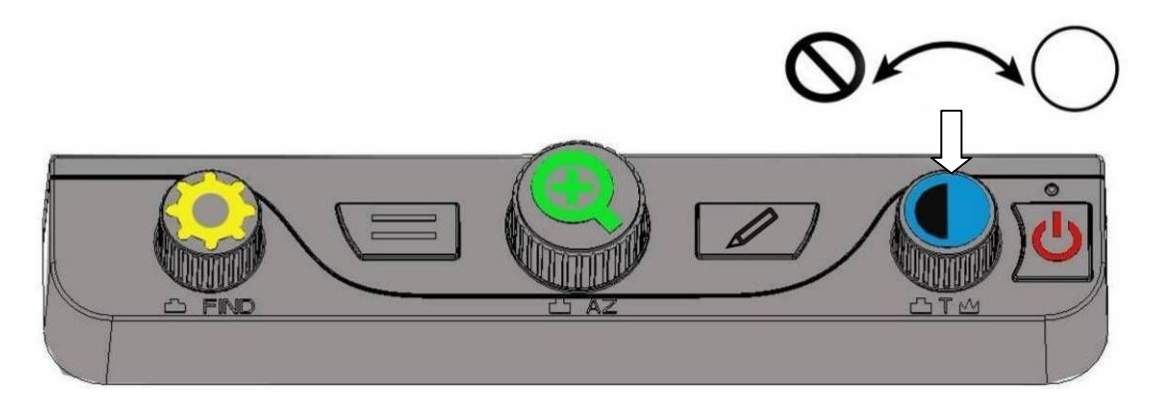

- $\bullet$  Mit dem Farbmodus Drehknopf auf der rechten Seite des Bedienfeldes können Sie einen für Sie passenden Farbmodus einstellen. Zur Auswahl stehen die fiinf Farbmodus einstellen. Zur Auswahl stehen die fünf Farbmodi: Vollfarben, Schwarz auf Weiß, Weiß auf Schwarz, Gelb auf Blau und Gelb auf Schwarz. Schwarz, Gelb auf Blau und Gelb auf Schwarz.
- Durch einen kurzen Druck auf den Farbmodus l Durch einen kurzen Druck auf den **Farbmodus** Drehknopf schalten Sie zwischen Vollfarben und Ihrer Drehknopf schalten Sie zwischen Vollfarben und Ihrer gewahlten Kontrastfarbe hin und her. gewählten Kontrastfarbe hin und her.

#### Helligkeit einstellen **Helligkeit einstellen**

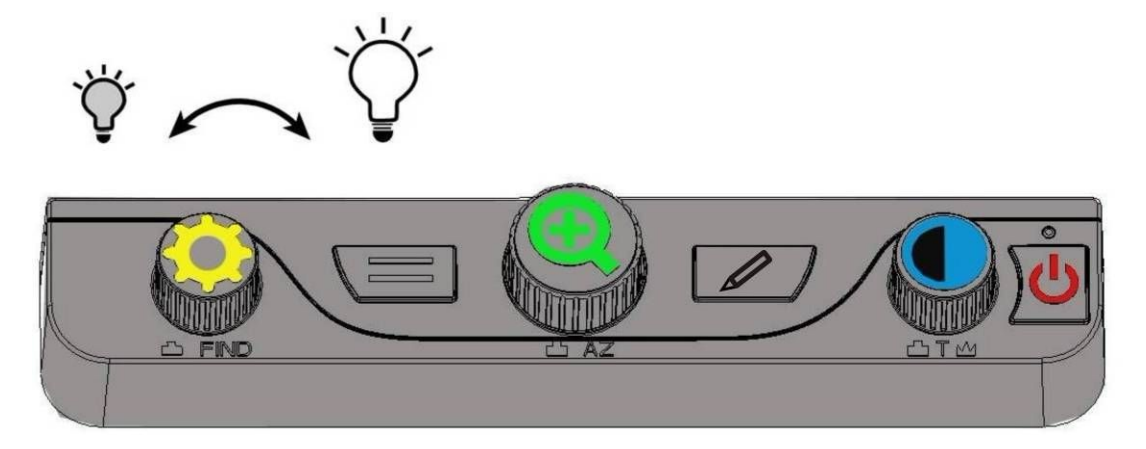

- **· Drehen Sie den Helligkeit Drehknopf auf der linken** Seite des Bedienfeldes, urn die fur Sie beste Seite des Bedienfeldes, um die für Sie beste Helligkeitsstufe einzustellen. Helligkeitsstufe einzustellen.
- Die Helligkeit ist in 5 Stufen einstellbar, wobei 0 fur l Die Helligkeit ist in 5 Stufen einstellbar, wobei **0** für "aus" steht und 5 für die maximale Helligkeit.

#### Suchen Funktion **Suchen Funktion**

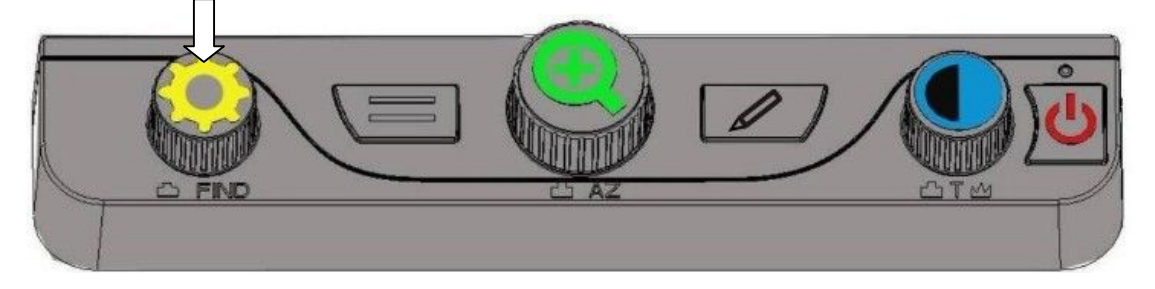

• Driicken Sie den Helligkeit Drehknopf und halten Sie l Drücken Sie den **Helligkeit** Drehknopf und halten Sie diesen gedrückt, um aus dem Bild herauszuzoomen. Es erscheint ein quadratischer Rahmen auf dem Monitor. erscheint ein quadratischer Rahmen auf dem Monitor. Bewegen Sie den XY Tisch urn den Rahmen auf die Bewegen Sie den **XY Tisch** um den Rahmen auf die ZOOMAX<sup>®</sup> Aurora HD– Bedienungsanleitung Seite 11

gewunschte Textstelle zu zentrieren. Lassen Sie nun gewünschte Textstelle zu zentrieren. Lassen Sie nun den Helligkeit Drehknopf los, urn den Bereich zu den **Helligkeit** Drehknopf los, um den Bereich zu vergrößern. Der Rahmen verschwindet und Sie können den gewünschten Textbereich vergrößert betrachten.

# 6. Erweiterte Bedienfunktionen **6. Erweiterte Bedienfunktionen**

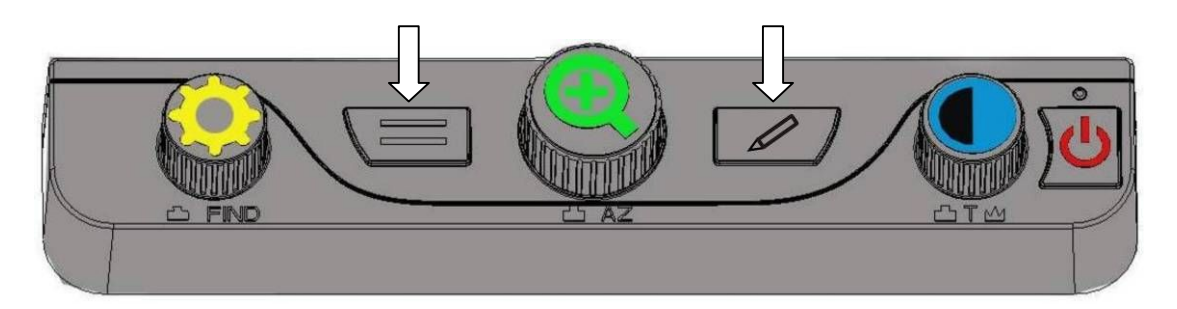

- $\bullet$  Um die erweiterten Bedienfunktionen einzuschalten, drucken Sie die beiden Tasten elektronischer Vorhang drücken Sie die beiden Tasten **elektronischer Vorhang** und Fokus feststellen gleichzeitig, bis Sie einen und **Fokus feststellen** gleichzeitig, bis Sie einen Piepton hören.
- $\bullet$  Um zurück in die Basis Bedienfunktionen zu wechseln, drücken Sie die beiden Tasten elektronischer Vorhang und Fokus feststellen wieder gleichzeitig, bis Sie einen und **Fokus feststellen** wieder gleichzeitig, bis Sie einen Piepton hören.

#### Elektronischer Vorhang **Elektronischer Vorhang**

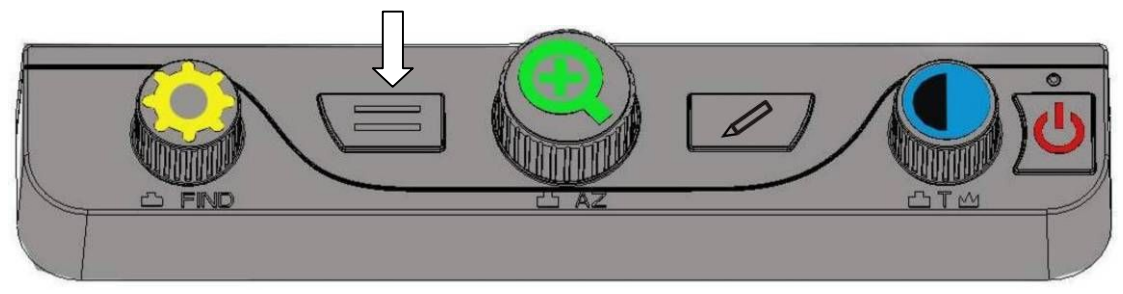

**· Mit der elektronischer Vorhang Taste können Sie** zwischen sechs verschiedenen elektronischen zwischen sechs verschiedenen elektronischen Vorhangen wechseln. Vorhängen wechseln.

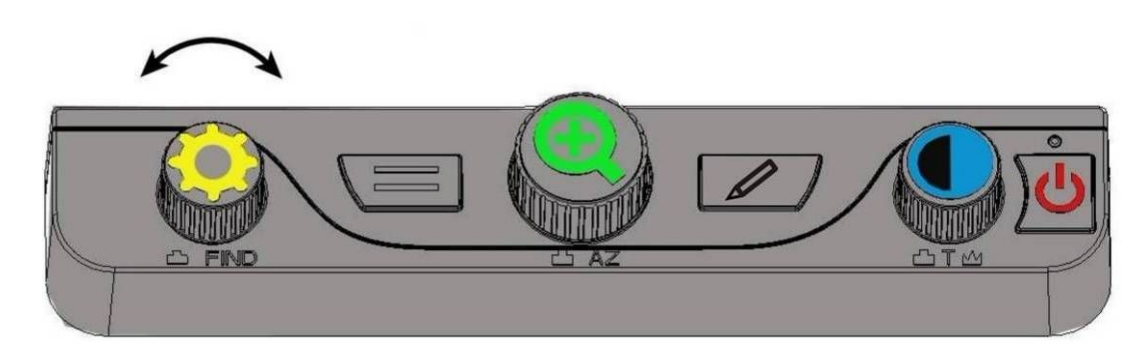

- Drehen Sie den Helligkeit Drehknopf urn den l Drehen Sie den **Helligkeit** Drehknopf um den elektronischen Vorhang in die gewunschte Position zu elektronischen Vorhang in die gewünschte Position zu bringen. bringen.
- **· Halten Sie die elektronischer Vorhang Taste gedrückt,** bis Sie einen Piepton hören. Es erscheinen zwei Linien auf dem Bildschirm. Regeln Sie mit dem Helligkeit auf dem Bildschirm. Regeln Sie mit dem **Helligkeit** Drehknopf den Abstand zwischen den beiden Linien. Drehknopf den Abstand zwischen den beiden Linien.
- **Wenn Sie den elektronischen Vorhang zu der von Ihnen** gewahlten Position bewegen mochten, halten Sie die gewählten Position bewegen möchten, halten Sie die elektronischer Vorhang Taste so lange gedrückt, bis

einen Piepton hören und bewegen Sie ihn dann mit dem Helligkeit Drehknopf. **Helligkeit** Drehknopf.

#### Fokus feststellen **Fokus feststellen**

- **Standardmäßig fokussiert die Kamera das am nächsten** im Bild befindliche Objekt. Wenn Sie den Fokus jedoch im Bild befindliche Objekt. Wenn Sie den Fokus jedoch auf einem bestimmten Objekt festhalten mochten, wie auf einem bestimmten Objekt festhalten möchten, wie z.B. auf ein Dokument auf dem XY Tisch, können Sie den Fokus mit der Fokus feststellen Taste fixieren. den Fokus mit der **Fokus feststellen** Taste fixieren. Dadurch verhindern Sie, dass sich die Kamera Dadurch verhindern Sie, dass sich die Kamera versehentlich auf Ihre Hand oder ein anderes Objekt, versehentlich auf Ihre Hand oder ein anderes Objekt, weiches sich vor der Kamera bewegt, fokussiert. welches sich vor der Kamera bewegt, fokussiert.
- Wir empfehlen, den Fokus im Normalbetrieb nicht l Wir empfehlen, den Fokus im Normalbetrieb nicht festzustellen. Er ist nur hilfreich wahrend Sie mit der festzustellen. Er ist nur hilfreich während Sie mit der Hand schreiben oder bei Handarbeiten. Hand schreiben oder bei Handarbeiten.

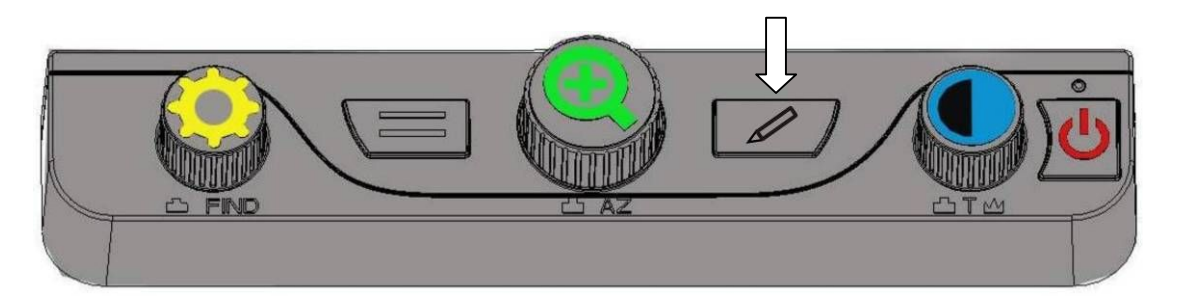

• Wenn Sie den Fokus mit der Fokus feststellen Taste l Wenn Sie den Fokus mit der **Fokus feststellen** Taste fixiert haben, erscheint ein entsprechendes Zeichen fixiert haben, erscheint ein entsprechendes Zeichen  $\sqrt[n]{a}$  auf dem Bildschirm. ZOOMAX<sup>®</sup> Aurora HD– Bedienungsanleitung Seite 14 **bis 14** Seite 14 **Seite 14** Seite 14

**·** Drücken Sie die Fokus feststellen Taste erneut, um wieder in den Autofokus zu wechseln. wieder in den Autofokus zu wechseln.

# Schnappschuss Funktion / Auf **Schnappschuss Funktion / Auf**  Werkseinstellungen zuruck setzen **Werkseinstellungen zurück setzen**

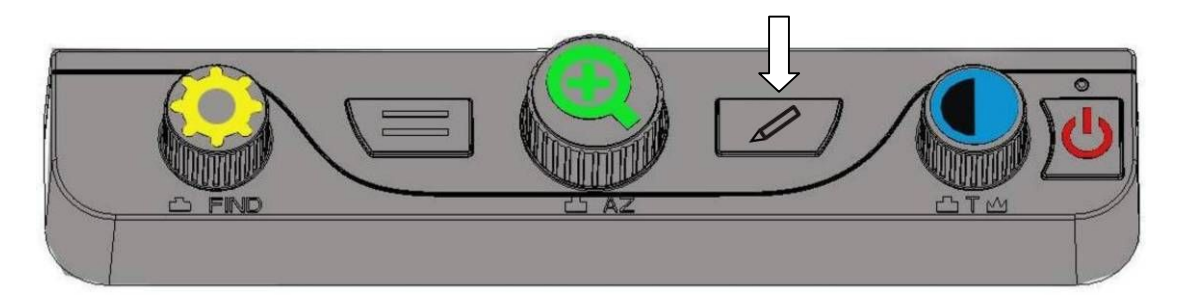

- Halten Sie die Taste Fokus feststellen fur drei l Halten Sie die Taste **Fokus feststellen** für drei Sekunden gedrückt bis Sie einen Piepton hören. Das aktuelle Bild ist nun vorübergehend gespeichert und Sie k6nnen hinein und heraus zoomen oder den können hinein und heraus zoomen oder den Farbmodus verändern. Um wieder zurück zur normalen Ansicht zu wechseln, drucken Sie die Fokus Ansicht zu wechseln, drücken Sie die **Fokus**  feststellen Taste kurz. **feststellen** Taste kurz.
- Halten Sie die Fokus feststellen Taste so lange l Halten Sie die **Fokus feststellen** Taste so lange gedrückt, bis Sie zwei Pieptöne hintereinander hören. Danach wird die Firmware Version am unteren Danach wird die Firmware Version am unteren Bildschirmrand angezeigt. Wenn Sie nun die Taste los Bildschirmrand angezeigt. Wenn Sie nun die Taste los lassen, werden die Werkseinstellungen des Aurora HD lassen, werden die Werkseinstellungen des Aurora HD wieder hergestellt. wieder hergestellt.

#### LED Licht ausschalten **LED Licht ausschalten**

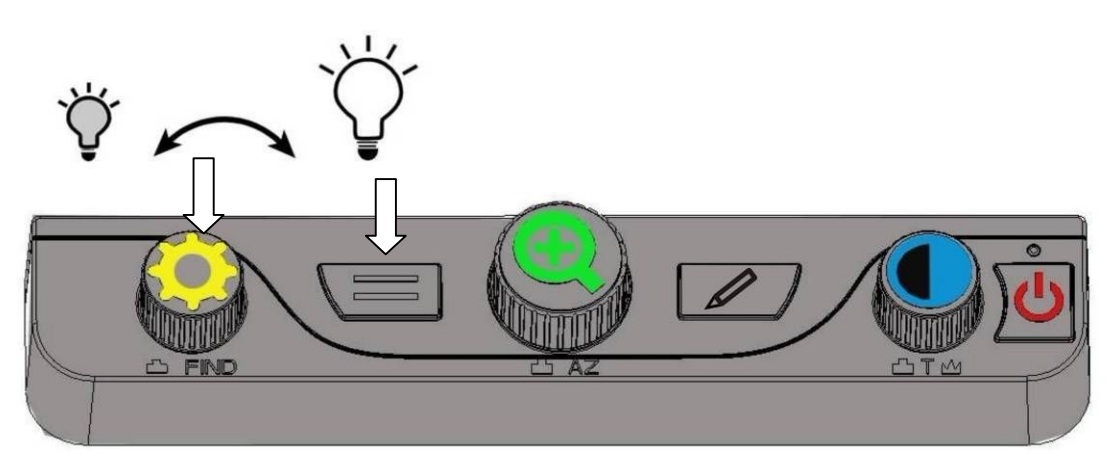

**· Halten Sie die elektronischer Vorhang Taste gedrückt.** Drehen Sie dabei den Helligkeit Drehknopf urn das Drehen Sie dabei den **Helligkeit** Drehknopf um das LED Licht auszuschalten oder die Helligkeit LED Licht auszuschalten oder die Helligkeit einzustellen. einzustellen.

#### Erweiterter Farbmodus **Erweiterter Farbmodus**

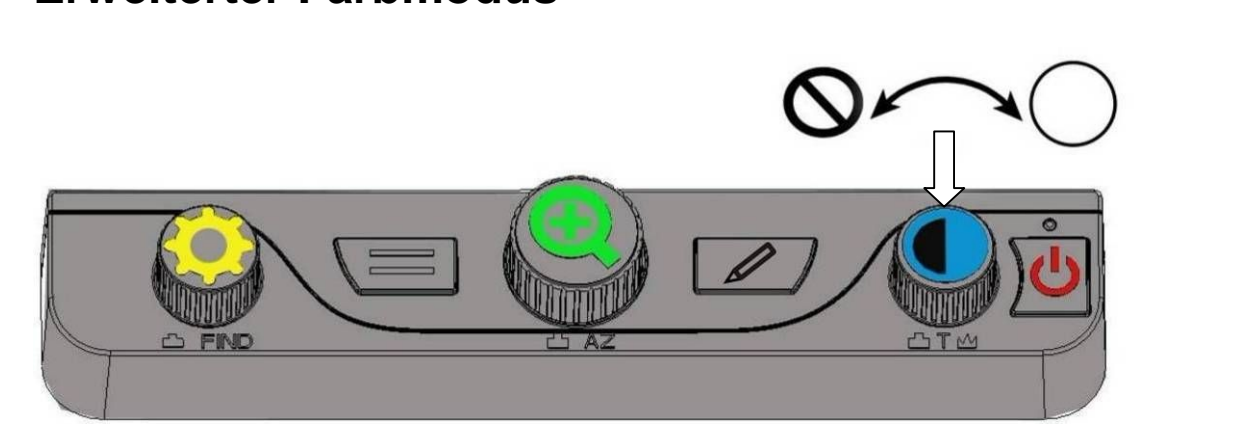

• Halten Sie den Farbmodus Drehknopf gedriickt, bis ein l Halten Sie den **Farbmodus** Drehknopf gedrückt, bis ein Piepton den erweiterten Farmodus anzeigt. Sie können nun durch Drehen des Farbmodus Drehknopfes nun durch Drehen des **Farbmodus** Drehknopfes zwischen 17 verschiedenen Farbmodi wahlen: zwischen 17 verschiedenen Farbmodi wählen: Vollfarben, Schwarz auf Weiß, Blau auf Weiß, Blau auf ZOOMAX<sup>®</sup> Aurora HD– Bedienungsanleitung Seite 16 **bis 16** Seite 16

Gelb, Schwarz auf Gelb, Schwarz auf Lila, Schwarz auf Gelb, Schwarz auf Gelb, Schwarz auf Lila, Schwarz auf Hellblau, Schwarz auf Orange, Schwarz auf Grün, Weiß auf Schwarz, Weiß auf Blau, Gelb auf Blau, Gelb auf Schwarz, Lila auf Schwarz, Hellblau auf Schwarz, Schwarz, Lila auf Schwarz, Hellblau auf Schwarz, Orange auf Schwarz oder Grün auf Schwarz.

- Durch einen kurzen Druck auf den Farbmodus l Durch einen kurzen Druck auf den **Farbmodus** Drehknopf schalten Sie zwischen Vollfarben und Ihrer Drehknopf schalten Sie zwischen Vollfarben und Ihrer gewahlten Kontrastfarbe hin und her. gewählten Kontrastfarbe hin und her.
- $\bullet$  Um zurück in den einfachen Farbmodus mit fünf verschiedenen Farbmodi zu gelangen, halten Sie den verschiedenen Farbmodi zu gelangen, halten Sie den Farbmodus Drehknopf so lange gedrückt, bis Sie einen Piepton hören.

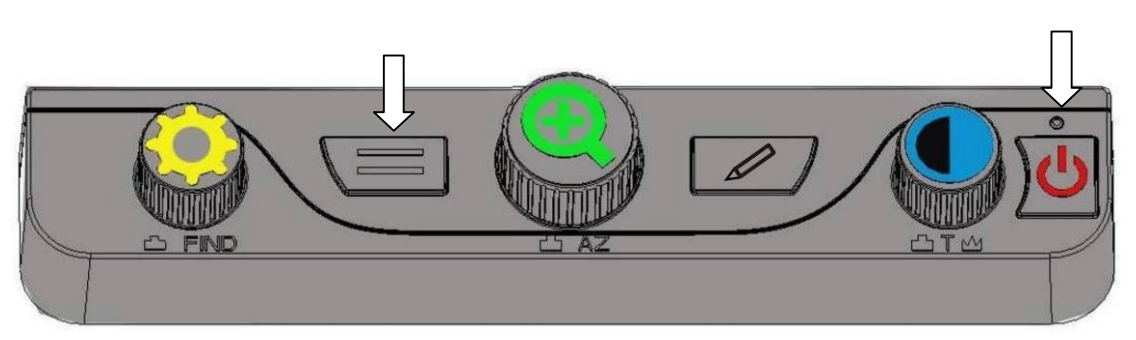

#### Demo Modus **Demo Modus**

• Wenn Sie im Vollfarben Farbmodus die elektronischer l Wenn Sie im Vollfarben Farbmodus die **elektronischer**  Vorhang Taste lange gedruckt halten, bis Sie einen **Vorhang** Taste lange gedrückt halten, bis Sie einen Piepton hören (ca. 10 Sekunden), schaltet das Gerät in einen Demo Modus um. Hierbei demonstriert das einen Demo Modus um. Hierbei demonstriert das Aurora HD jede seiner Funktionen automatisch. Aurora HD jede seiner Funktionen automatisch.

• Um den Demo Modus zu beenden, driicken Sie den l Um den Demo Modus zu beenden, drücken Sie den Ein-/Ausschalter kurz. **Ein-/Ausschalter** kurz.

## 7. Technische Daten **7. Technische Daten**

- High Definition Kamera, Resolution Ratio: 1280\*720; l High Definition Kamera, Resolution Ratio: 1280\*720;
- 18-fach optischer Fokus;
- 24 Zoll LCD, Resolution Ratio: 1080 Full HD; l 24 Zoll LCD, Resolution Ratio: 1080 Full HD;
- XY Lesetisch: A3 Größe (290 mm x 420 mm);
- Vergrößerungsfaktor: 2-fach bis 70-fach;
- Image Refresh Rate: 1280\*720@60fps;
- Gewicht:14,8 kg;
- Größe: 540 mm x 477 mm x 360 mm;
- $\bullet$  Kartongröße: 600 mm x 480 mm x 560 mm;
- Netzteil: l Netzteil:

Eingang: 100-240V, 50/60HZ;

Ausgang: 19V, 3A; Ausgang: 19V, 3A;

• Umgebungsvoraussetzung fiir den Betrieb: l Umgebungsvoraussetzung für den Betrieb:

Temperatur:  $+5$ °C bis  $+40$ °C

Luftfeuchtigkeit: <70%; Luftfeuchtigkeit: <70%;

 $\bullet$  Umgebungsvoraussetzung für die Lagerung: Temperatur: -10° C bis +40° C Luftfeuchtigkeit: <90%. Luftfeuchtigkeit: <90%.

# 8. Wichtige Sicherheitshinweise **8. Wichtige Sicherheitshinweise**

- Lesen und beachten Sie alle Warnhinweise und l Lesen und beachten Sie alle Warnhinweise und Anleitungen auf dem Gerat oder in der Anleitungen auf dem Gerät oder in der Bedienungsanleitung. Bedienungsanleitung.
- **·** Die Schlitze und Öffnungen im Gerät sind wichtig für die Beliiftung. Urn einen zuverlassigen Betrieb zu Belüftung. Um einen zuverlässigen Betrieb zu gewahrleisten und es vor Uberhitzung zu schiitzen, gewährleisten und es vor Überhitzung zu schützen, diirfen diese Schlitze und Offnungen nicht blockiert oder dürfen diese Schlitze und Öffnungen nicht blockiert oder abgedeckt werden. abgedeckt werden.
- Bitte achten Sie darauf, dass das Netzkabel keine Stolpergefahr bildet. Stolpergefahr bildet.
- Bitte versuchen Sie nicht, das Gerät im Fehlerfalle selbst zu reparieren. Beim Offnen oder enifernen von selbst zu reparieren. Beim Öffnen oder entfernen von Abdeckungen könnten Sie gefährlichen Spannungen ausgesetzt werden. Das Gerat darf nur von ausgesetzt werden. Das Gerät darf nur von autorisiertem Servicepersonal gewartet und repariert autorisiertem Servicepersonal gewartet und repariert werden. Auflerdem verfallt der Garantieanspruch, wenn werden. Außerdem verfällt der Garantieanspruch, wenn

das Gerat von unbefugten Personen geoffnet wurde. das Gerät von unbefugten Personen geöffnet wurde.

- **Betreiben Sie das Gerät nur an Orten, an denen die** Temperatur zwischen 10°C und 35°C liegt. Temperatur zwischen 10°C und 35°C liegt.
- Halten Sie das Gerat fern von jeder Art von Feuchtigkeit, l Halten Sie das Gerät fern von jeder Art von Feuchtigkeit, wie z.B. Nassbereiche, Regen, Getränke und ahnlichem. ähnlichem.
- Blicken Sie nicht direkt in das Licht der Leselampe. Das helle Licht kann Ihren Augen Schaden zufügen.

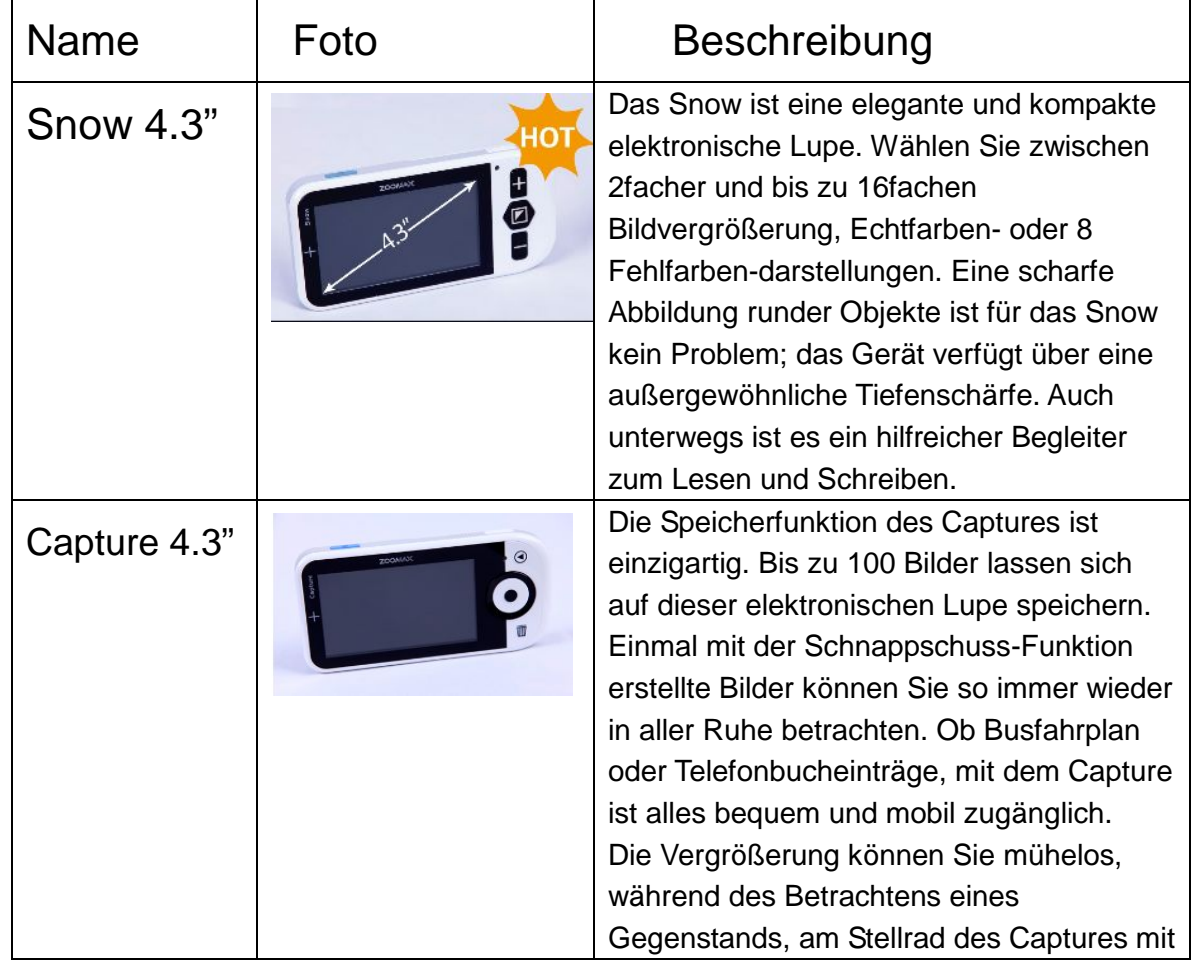

# 9. Andere hilfreiche ZOOMAX Produkte: **9. Andere hilfreiche ZOOMAX Produkte:**

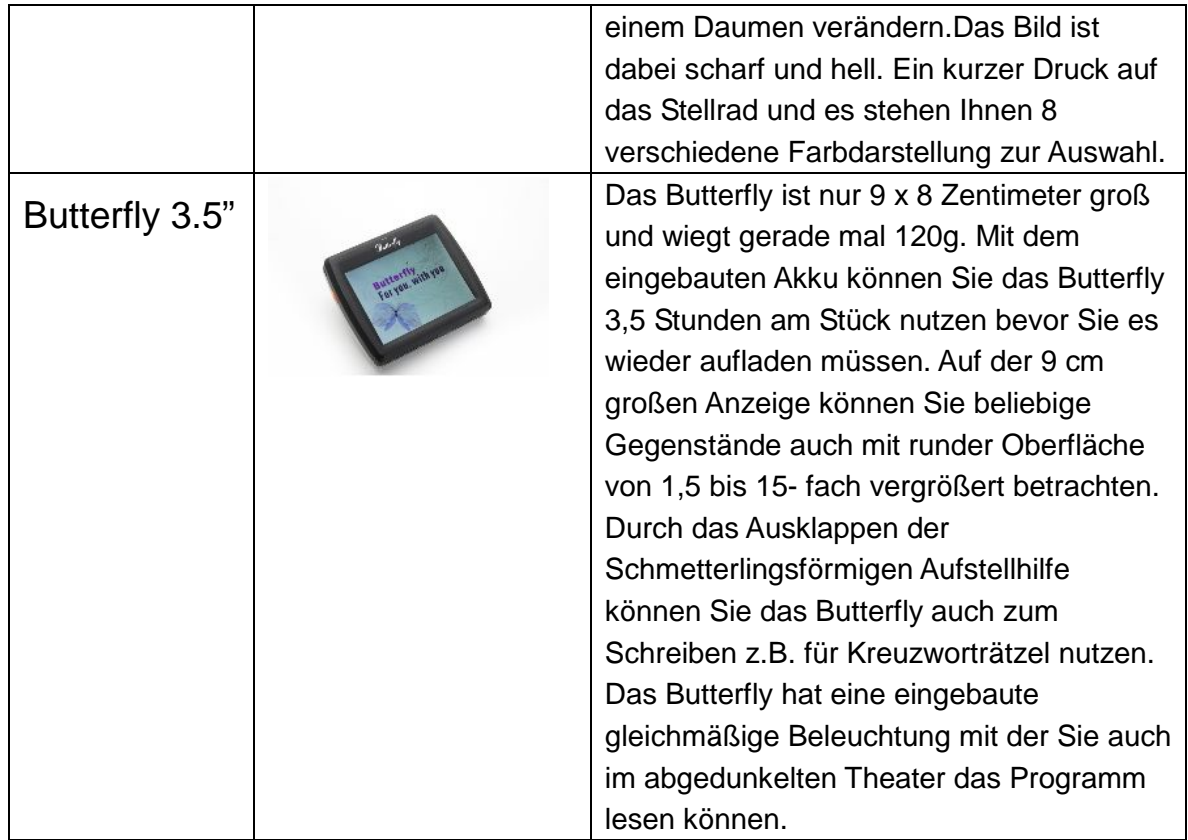